# **R** wise Guía de uso WiseCity 2.0**iBIENVENIDO!**

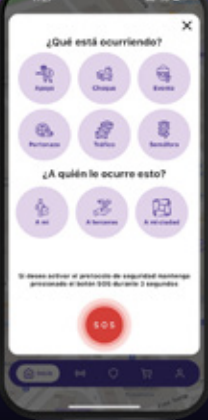

## **MÁS QUE UNA APP** UNA RED DE **SEGURIDAD**

## **INÍCIATE EN WiseCity 2.0**

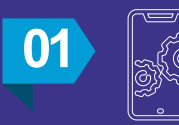

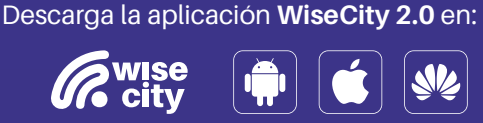

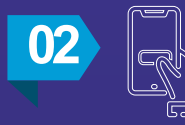

**02 Haz clic en el botón "REGISTRARSE" e** ingresa los datos solicitados.

#### **REGISTRARSE**

\*Si ya tienes una cuenta activa en WiseCity, ingresa a INICIAR SESIÓN utilizando tu correo registrado, omitiendo este paso.

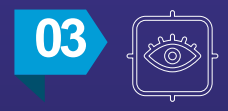

**03** Revisa tu correo electrónico e ingresa el código recibido.

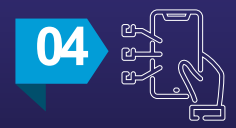

**04** Personaliza tus intereses en la app (opcional).

#### **¡LISTO! Ya formas parte de WiseCity**

### ACTIVA TU DISPOSITIVO WiseCity 2.0

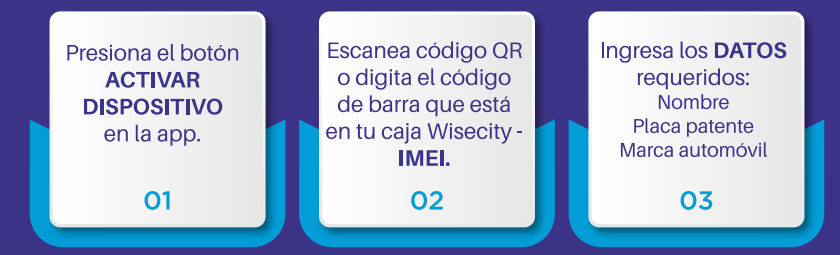

### ¿QUÉ HACER EN CASO DE emergencia?

- 1. Abre la app WiseCity
- 2. Presiona el botón rojo: ALERTA
- Elige el evento que corresponda 3.

Para activar el *protocolo de seguridad* presiona el botón SOS por 3 segundos

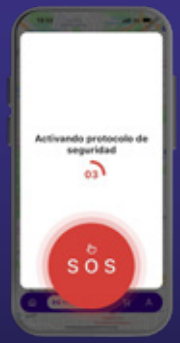

### *Protocolo de seguridad:*

- 1. Nuestro agente de monitoreo se comunicará contigo para saber si necesitas alguna asistencia.
- 2. Te guiaremos dependiendo del tipo de alerta.
- 3. ¡Despreocúpate! Nosotros gestionaremos tu solicitud.